# *RPM Support - Issue #2248*

# *metadata file copy results in error 'Content import of FILENAME failed - must be an existing file'*

09/12/2016 05:50 PM - jsherril@redhat.com

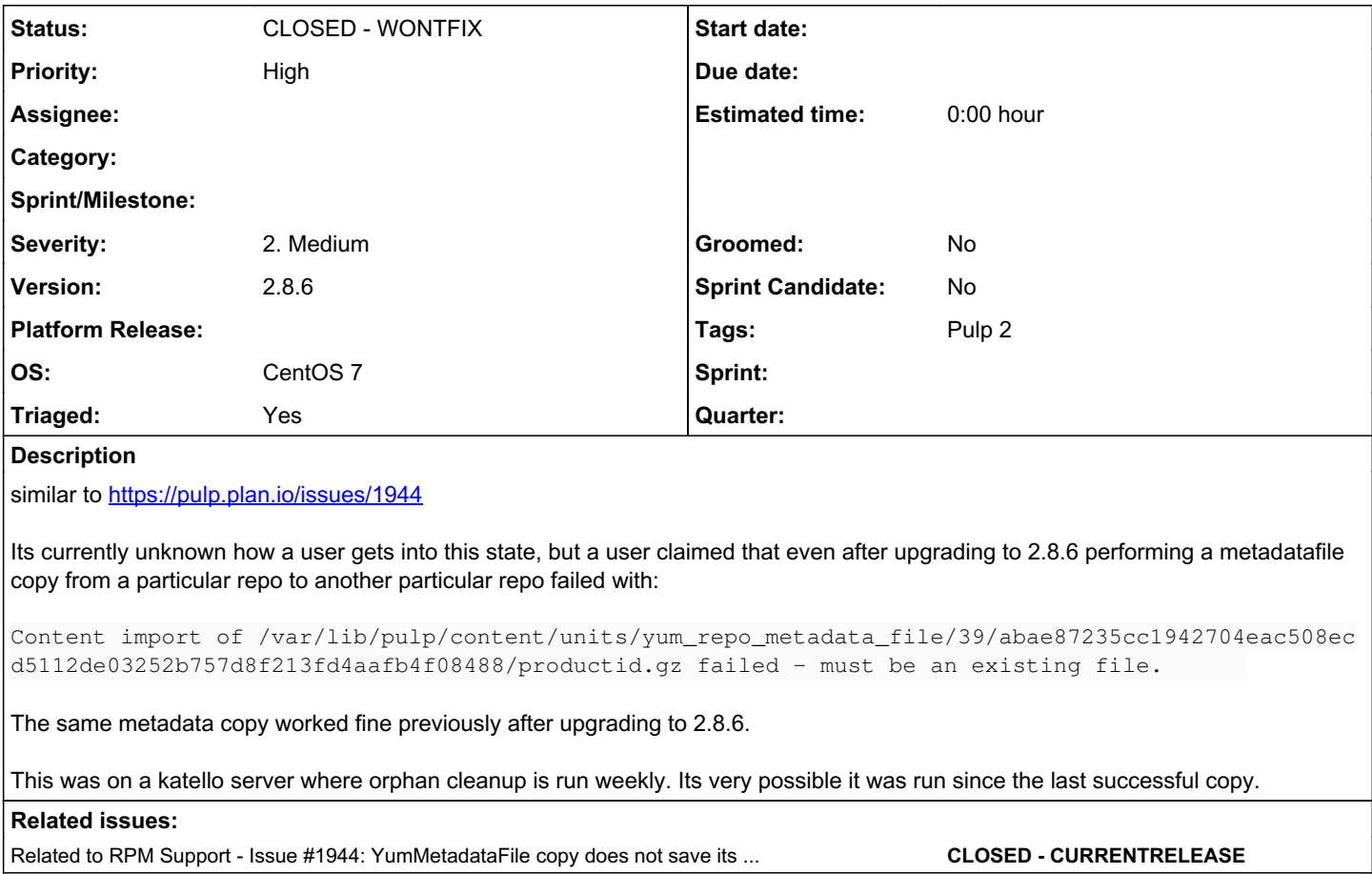

### *History*

#### *#1 - 09/12/2016 05:52 PM - jsherril@redhat.com*

The only current way to resolve the issue is to run:

pulp-admin rpm repo remove metafile --repo-id=REPO\_ID --match='repo\_id=.\*'

where REPO\_ID is the repo you are copying from, resync the repo, and try the copy again.

### *#2 - 09/13/2016 04:24 PM - ipanova@redhat.com*

How to reproduce that:

- 1. create repo1 and sync it ( with  $\frac{\#1944}{\#1944}$  present)
- 2. create repo2
- 3. copy yum\_metadata\_file from repo1 to repo2( there will in db 2 units of yum\_metadata\_file that will reference same storage\_path due to  $\frac{\#1944}{\#1944}$  $\frac{\#1944}{\#1944}$  $\frac{\#1944}{\#1944}$ ) 4. Remove repo2
- 5. Notice 1 yum\_metadata\_file among orphans
- 6. Clean orphans( since in db 2 units of yum\_metadata\_file reference same storage\_path, remaining unit after orphan clean will reference to non-existing storage path)
- 7. Upgrade to 2.8.6, run migration( it will calculate correct storage path) + [#1944](https://pulp.plan.io/issues/1944) will be fixed at this point.
- 8. create repo3

9. copy from repo1 to repo3

10. observe traceback.

I am not sure if that can be fixed, that is just concatenation of circumstances where if you did all the steps listed above in same order you have no other choice than just re-sync repo. And if it is a repo without feed...then you're in very unpleasant non recoverable state.

#### *#3 - 09/16/2016 04:47 PM - amacdona@redhat.com*

*- Priority changed from Normal to High*

*- Severity changed from 3. High to 2. Medium*

*- Triaged changed from No to Yes*

Priority is set high to investigate this. If it cannot be fixed, then the issue should be changed to making the recovery more accessible in a release note or troubleshooting doc.

### *#4 - 03/23/2017 01:07 PM - ipanova@redhat.com*

*- Related to Issue #1944: YumMetadataFile copy does not save its new storage\_path added*

#### *#5 - 04/12/2019 10:18 PM - bmbouter*

*- Status changed from NEW to CLOSED - WONTFIX*

Pulp 2 is approaching maintenance mode, and this Pulp 2 ticket is not being actively worked on. As such, it is being closed as WONTFIX. Pulp 2 is still accepting contributions though, so if you want to contribute a fix for this ticket, please reopen or comment on it. If you don't have permissions to reopen this ticket, or you want to discuss an issue, please reach out via the [developer mailing list.](https://www.redhat.com/mailman/listinfo/pulp-dev)

## *#6 - 04/15/2019 10:25 PM - bmbouter*

*- Tags Pulp 2 added*